## **Recherche d'informations supplémentaires**

Pour obtenir la documentation Cisco la plus

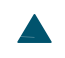

 $\blacktriangle$ 

**Mise en route**

## **Mise sous tension du téléphone**

# **Définition du nom d'utilisateur et des mots de passe**

Sur certains réseaux, lorsque vous mettrez le téléphone sous tensio

#### **Informations relatives au casque**

Pour utiliser un casque, reportez-vous à la section [Utilisation du combiné, du casque et du](#page-82-0)  [haut-parleur](#page-82-0)

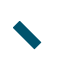

### **Présentation des boutons et du matériel**

Le dessin ci-dessous a pour but de vous aider à identifier les boutons et le matériel de votre téléphone.

## **Présentation des fonctions de l'écran du téléphone**

Le téléphone sans fil IP Cisco Unified 7925G ne dis
**Gestion de base des appels**

**Gestion de base des appels**

# **Émission d'un appel : options supplémentaires**

Vous pouvez passer des appels à l'aide des fonctions

Passer un appel à l'aide d'un code de facturation ou de suivi

- **1.** Composez le numéro.
- **2.** Appuyez sur .
- **3.** Lorsque vous entendez la tonalité, saisissez un code d'affaire client ou un

# **Prise d'appel**

Il existe plusieurs manières de répondre à un appel (les options disponibles peuvent varier selon le téléphone).

**Pour...**

**Procédez comme suit :**

**Conseils**

**•**

## **Utilisation de la fonction Conférence**

Conférence permet d'appeler chaque participant. La fonction Conférence est disponible sur la plupart des téléphones.

### **Conseils**

**•** Seuls les appels présents sur une même ligne peuvent être ajoutés à une conférence. S'ils sont sur des lignes différentes, transférez-les su

# **Utilisation de la fonction Joindre**

La fonction Joindre permet de combiner plusieurs appels existants afin de créer une conférence à laquelle vous participez.

### **Conseils**

**•** S'il vous arrive souvent de joindre plus de deux interlocuteurs dans une seule conférence, vous

## **Utilisation de la fonction InsConf**

Vous pouvez créer une conférence à l'

**Gestion de base des appels**

### **Numérotation abrégée dans Affichage des lignes**

Dans Affichage des lignes, les numéros abrégés vous permettent de composer rapidement un numéro ne figurant pas dans votre répertoire téléphonique. Ils doivent être configurés dans la page Web Options utilisateur. Jusqu'à six numéros (associant lignes et numéros abrégés) pe

### **Utilisation de numéros abrégés et de codes de numérotation abrégée**

Avant de pouvoir utiliser cette fonction, vous devez configurer les fonctions de numérotation abrégée dans le répertoire téléphonique (reportez-vous à la section [Utilisation du répertoire](#page-102-0)  [téléphonique](#page-102-0) page 95) ou dans les pages Web Options utilisateur (reportez-vous au chapitre [Accès](#page-109-0)  [à vos pages Web Options utilisateur](#page-109-0) page 102).

**Pour...Procédez comme suit :**
OL-18285-01

Connecter un casque Bluetooth déjà couplé (mais non connecté) au téléphone

Sélectionnez **SéC** 

 **Paramètres tél.** 

Découpler un casque Bluetooth du téléphone Procédez comme suit :

- **•** Tapotez sur le casque pour envoyer une demande de connexion vers le téléphone.
- **•** Sélectionnez > **Paramètres tél.** > **Bluetooth** > **Liste des périphériques**, mettez le casque en surbrillance et appuyez sur **Options** > **Connecter**.
- **1.**Sélectionnez > **Paramètres tél.** > **Bluetooth** > **Liste des**

#### **Conseils**

**•** Un seul périphérique Bluetooth peut être connecté au téléphone en même temps.

Sélectionner les périphériques qui sonneront

**• 48 -9.48 0 814 -1.2152 TD 0nfigurperson-6.8(mio5 Tc [(ga est6(uJ 24Son)-ctionn)]TJes** 

- **1.**Sélectionnez > **Paramètres tél.** > **Paramètres de sonnerie**.
- **2. Sélectionnez Sonnerie**.
- **3.** Sélectionnez l'une des options suivantes :

#### **Personnalisation de l'écran du téléphone**

Vous pouvez personnaliser la touche dynamique de gauche (lorsque le téléphone est inactif) ainsi que la luminosité et la langue d'affichage de l'écran de votre téléphone.

Modifier la durée d'affichage des informations à l'écran

- **1.**Sélectionnez > **Paramètres tél.** > **Écran - Paramètres**.
- **2.** Mettez en surbrillance **Temporisation de l'écran**, puis appuyez sur ou sur **Modifier**.
- **3.** Sélectionnez l'une des options suivantes :
	- **•** 10 secondes
	- **•** 30 secondes (paramètre par défaut)
	- **•** 1 minute
	- **•** 2 minutes
- **4.** Appuyez sur **Enreg.** pour effectuer la modification ou sur **Annuler**.

**Remarque** Lorsque le temps d'affichage des paramètres a expiré, l'écran s'assombrit pendant 10 secondes, puis devient noir.

Modifier les voyants d'état relatifs à la couverture de services

**1.** Sélectionnez > **Paramètres tél.** > **Écran - Paramètres**. **2.** Mettez en surbrillance **Témoin lumineux de couverture**, puis

appuyez sur

#### **Modification de la tonalité des touches**

Vous pouvez activer ou désactiver les tonalités des touches audibles lorsque vous appuyez sur les touches du clavier.

## **Affichage de votre liste de profils réseau**

Les profils réseau contiennent des paramètres prédéfinis pour l'accès au réseau sans fil et pour

# **Utilisation des journaux d'appels et des répertoires**

Cette section vous explique comment utiliser les journaux d'appels et les répertoires du menu Répertoire.

### **Utilisation des journaux d'appels**

**Utilisation des journaux d'appels et des répertoires**

**Cisco Unified Communications Manager 5.1 ou version ultérieure**

**Utilisation des journaux d'appels et des répertoires**

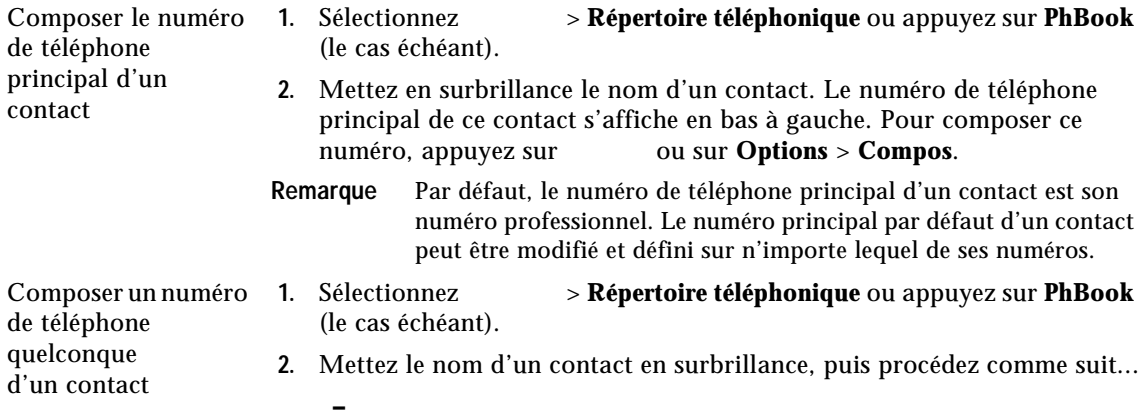
**Accès à vos pages Web Options utilisateur**

**Accès à vos pages Web Options utilisateur**

**Configuration de codes de carnet d'adresses personnel sur le Web**

## **Utilisation de Cisco WebDialer**

Partagez vos téléphones ou votre bureau avec des collègues

Pensez à utiliser :

**•** la fonction de parcage d'appels pour

**Dépannage du téléphone**

## **T**

TABSynch **[110](#page-117-0)** TAPS, utilisation **[17](#page-24-0)** Téléphone combiné, mode **[75](#page-82-0)** mode haut-parleur **[75](#page-82-1)** système de verrouillage **[19](#page-26-0)** Téléphone IP Cisco Unified documentation **[2](#page-9-0)** Téléphone sans fil IP Cisco Unified